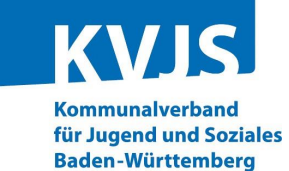

# **Digitales Betriebserlaubnisverfahren (DiBev) – Kindertageseinrichtungen – Fragen und Antworten**

(Stand: 21. Februar 2024)

**Die FAQ-Liste ist unterteilt in die folgenden Themenbereiche:**

- **[1. Grundsätzliches](#page-0-0)**
- **[2. Registrierung und Anmeldung](#page-1-0)**
- **[3. Antragstellung](#page-3-0)**
- **[4. Betriebserlaubnis](#page-7-0)**

<span id="page-0-0"></span>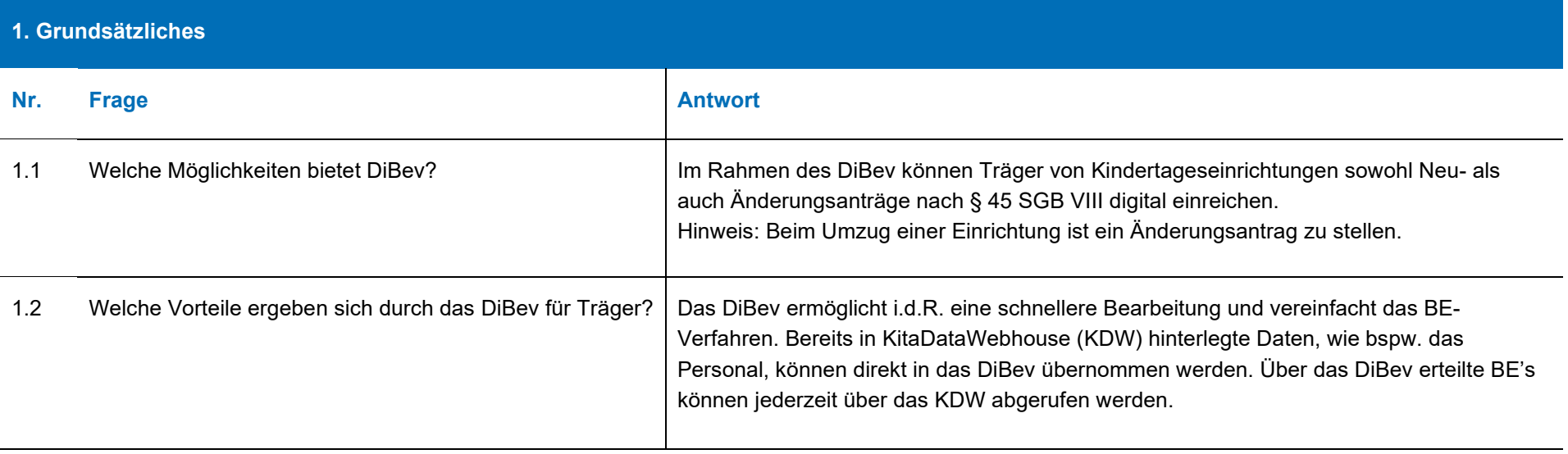

<span id="page-1-0"></span>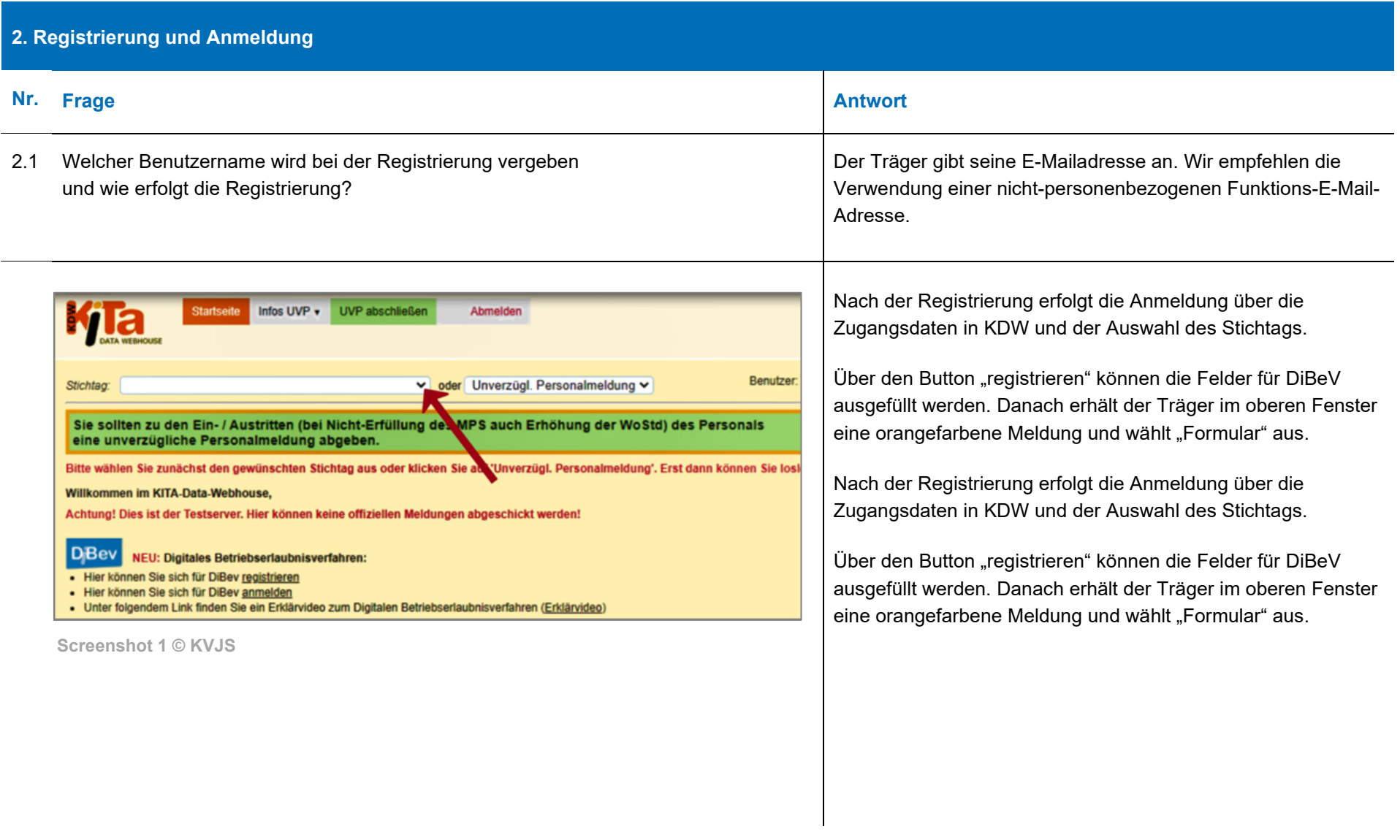

## **2. Registrierung und Anmeldung**

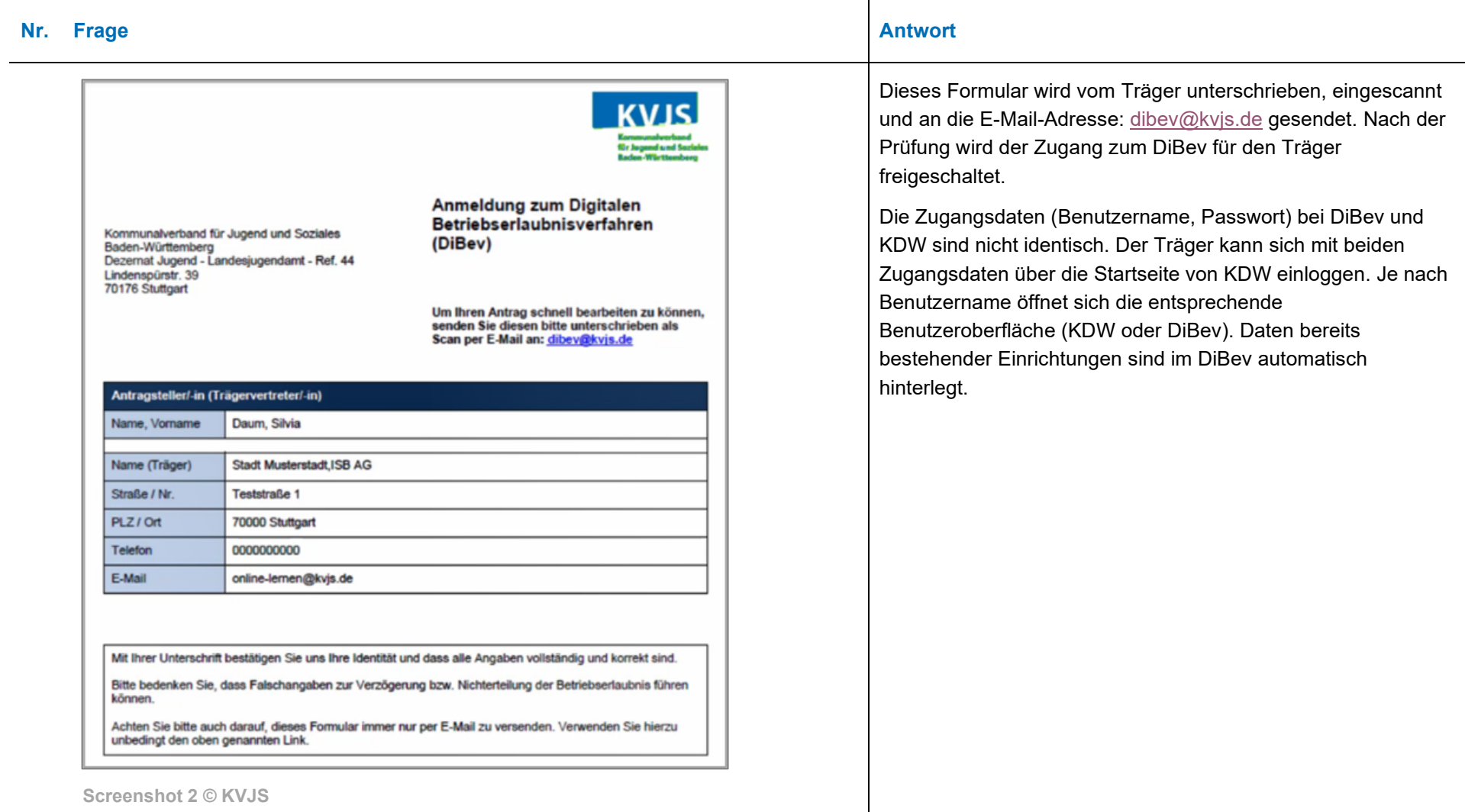

<span id="page-3-0"></span>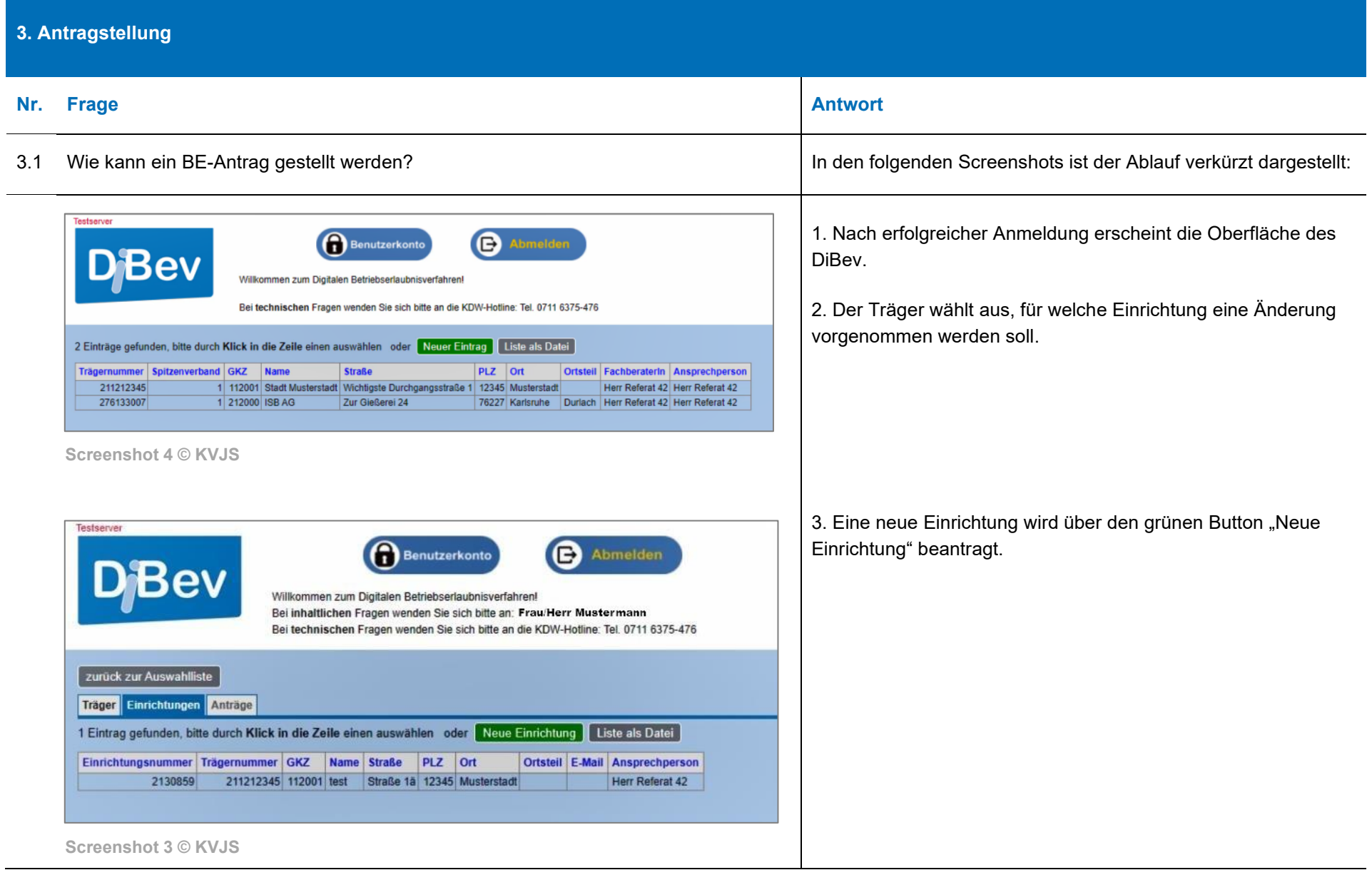

### **3. Antragstellung**

#### **Nr. Frage Antwort**

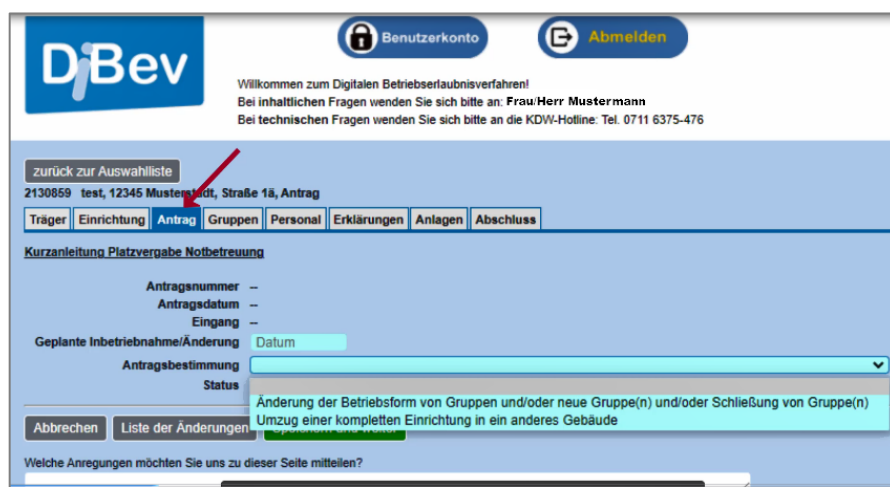

#### **Screenshot 5 © KVJS**

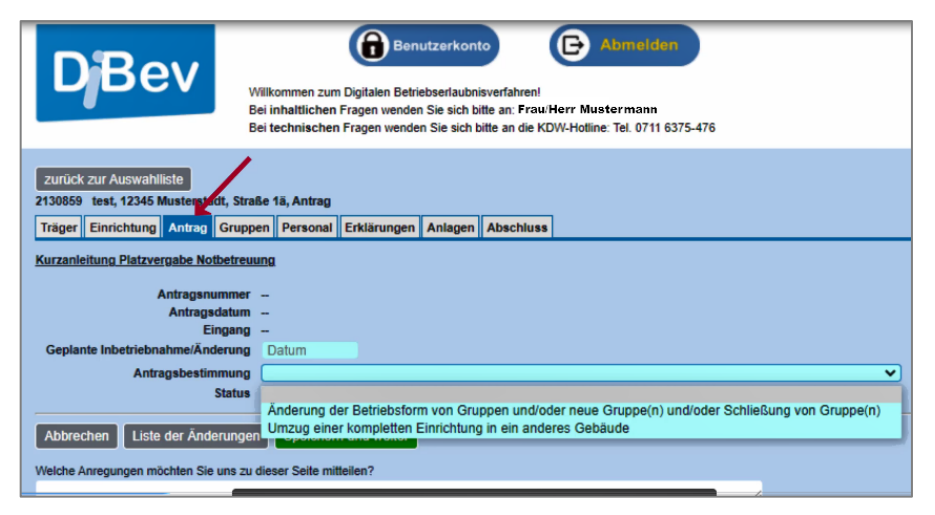

4. Das System führt den Anwender durch verschiedene Register, wie bspw. "Antrag", "Gruppen" oder "Personal". Türkis hinterlegte Felder sind Pflichtfelder.

5. Jede Registerkarte ist auszufüllen. Eine Bestätigung der Angaben erfolgt über "speichern und weiter".

6. Im letzten Schritt ist die Formulierung "Der Betrieb kann erst nach Erhalt der Betriebserlaubnis aufgenommen werden" zu bestätigen. Nach Abschluss aller Eingaben kann der Antrag über das entsprechende Feld abgegeben und als PDF heruntergeladen werden. Danach erhält der Träger von KDW eine Eingangs-E-Mail.

**Screenshot 6 © KVJS**

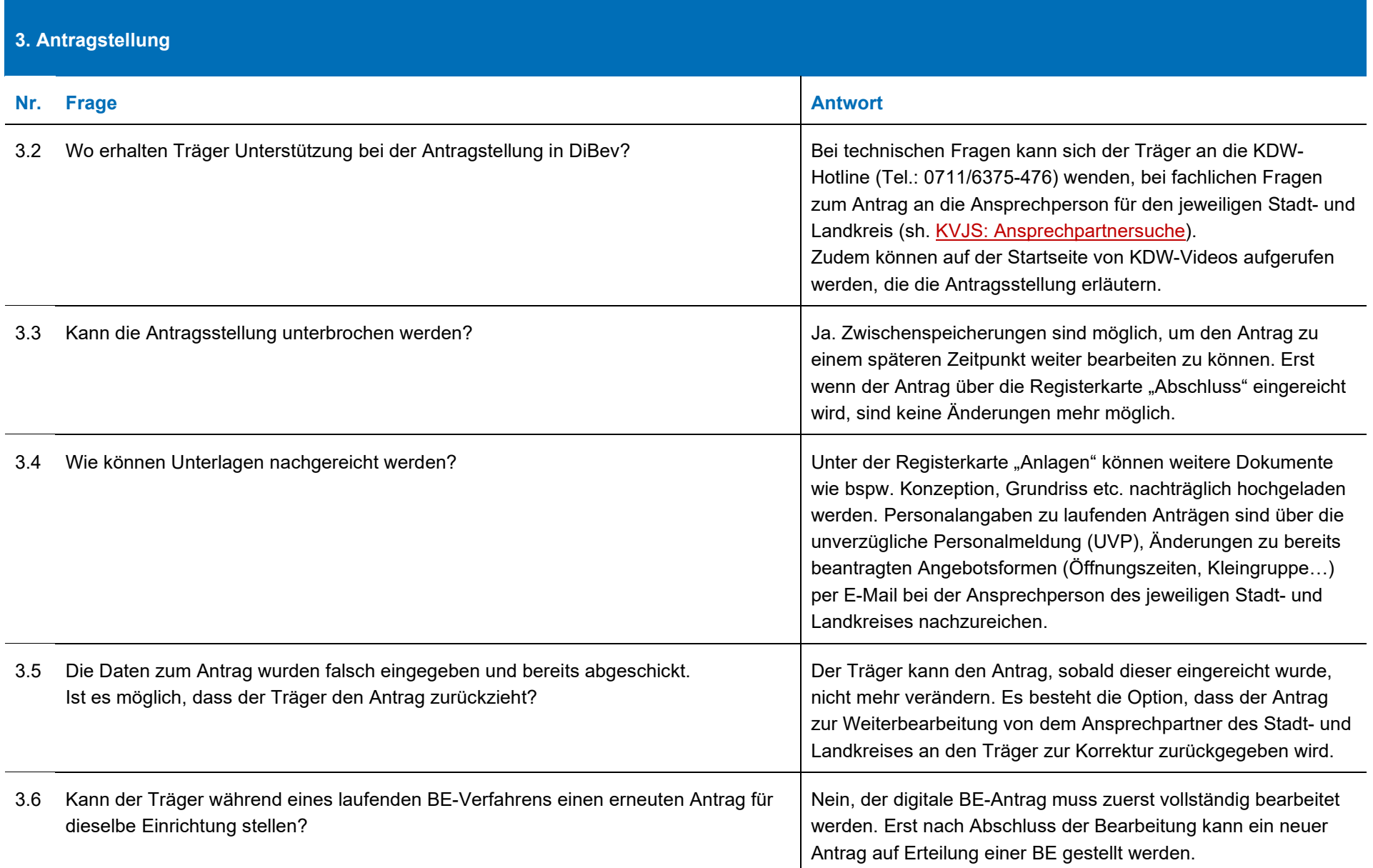

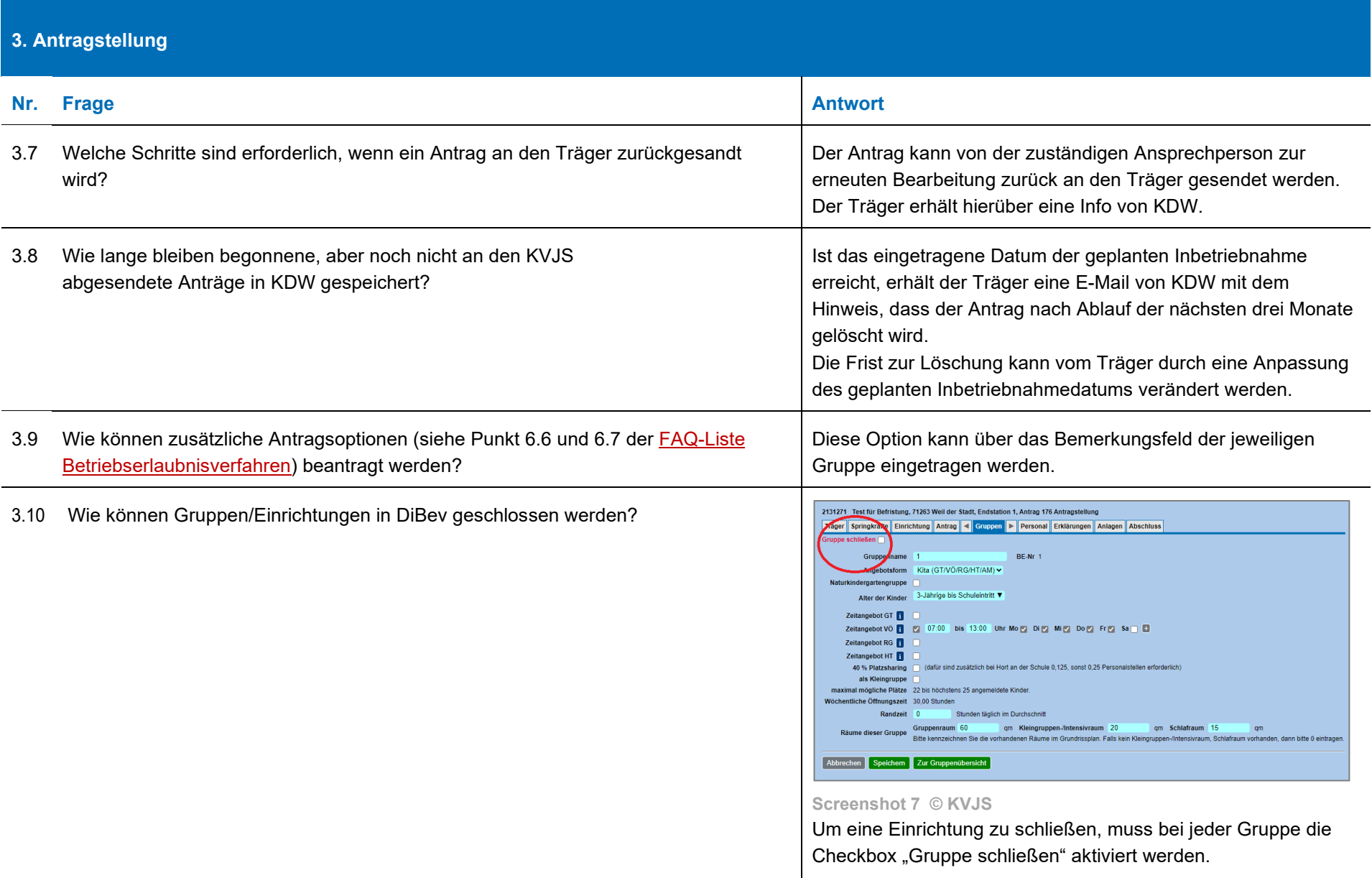

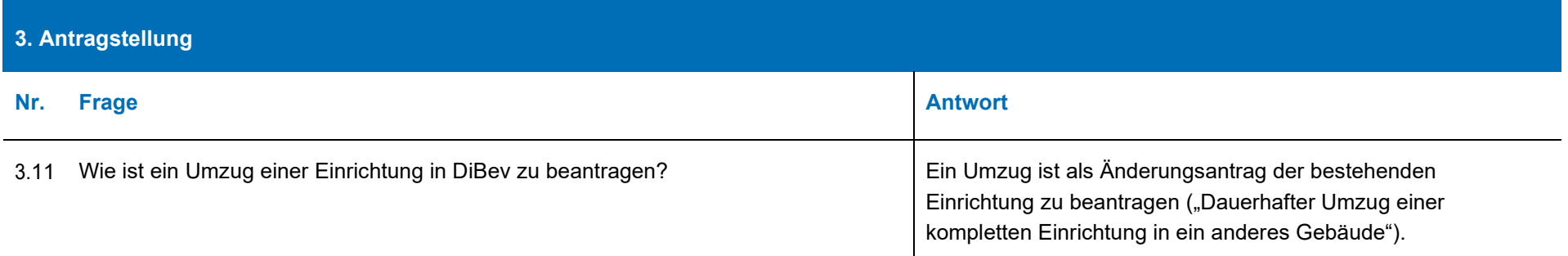

<span id="page-7-0"></span>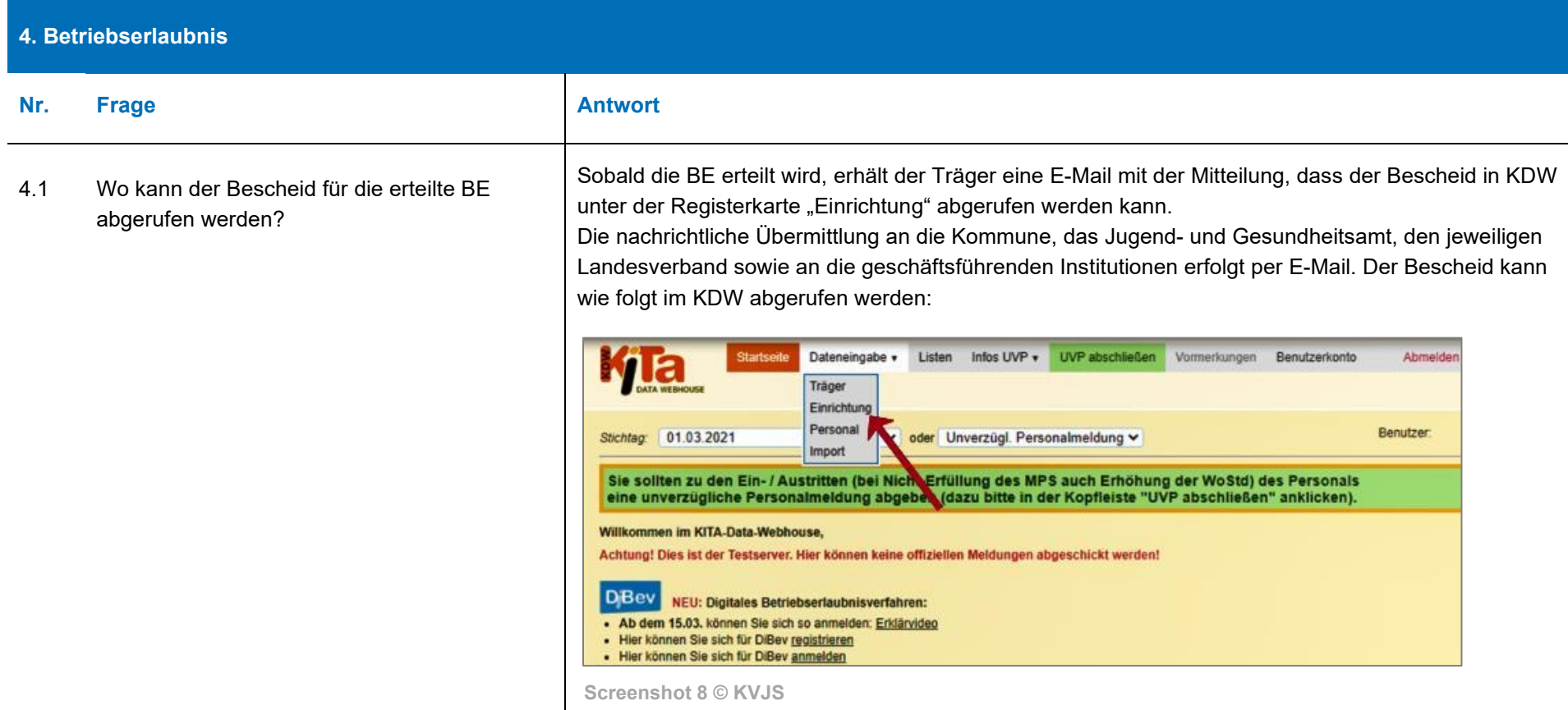